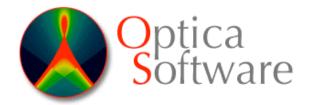

## **Optica3 Installation Notes**

Thank you for your purchase of Optica Software's products. When you unpacked your zip file, you should have unpacked the following folders:

## Optica, OpticaTools, Optica Documentation

**Step (1)** To install the package, place these three folders directly into your Autoload directory : /Autoload/Optica, /Autoload/OpticaTools, Autoload/Optica Documentation Check \$Path in your *Mathematica* notebook to find the location of the Mathematica Autoload directories on your system.

On Windows systems, the usual directory locations are:

C:\Documents and Settings\All Users\Application Data\ Mathematica \Autoload C:\ProgramData\Mathematica\Autoload (for Windows 7, please set Windows to view hidden system folders)

For Macintosh OS X, the usual location is: /Library/Mathematica/Autoload Macintosh HD:Library:Mathematica:Autoload

On Linux the directory is /usr/share/Mathematica/Autoload

Please remove older versions of *Optica* out of all *Mathematica* Autoload paths before installing a new version. You may leave *Rayica* or *LensLab* installed. However you must quit the *Mathematica* kernel if you run *LensLab* or *Rayica* and then switch to *Optica* and vice versa.

<u>Step (2)</u> After installing all folders, start up *Mathematica* and rebuild the help browser. On the *Mathematica* menu bar select: "Help" -> "Optica Documentation" -> "Rebuild Help Browser".

<u>Step (3)</u> To load Optica3, select "Help" -> "Start Optica3" from the Mathematica menu. You may also start the software manually by typing: Needs["Optica`Optica`"]; and RealTimeControls[] (for the GUI)

**Step (4)** To receive your product password you must first register yourself on our website at www.opticasoftware.com/store/registration.php . Complete the *password request form* www.opticasoftware.com/requestpassword.php. Please include your product name, \$Version, \$MachineID (the MathID) and \$LicenseID. You can find these values at the *Mathmatica* prompt. These values are also displayed in your *Mathematica* notebook if you type DEMO in the password field.

Please visit our website at www.opticasoftware.com for product updates and on-line help. Optica Software Sales & Development **support@opticasoftware.com**